Dit document is gedownload door () op May 11, 2025.

Mag alleen gekopieerd worden voor gebruik binnen de school van 'gebruiker'. Zie ook de abonnementsvoorwaarden van Leapo.

## Printinstructies

Open het document 'Appkaartjes' in Adobe Acrobat Reader.

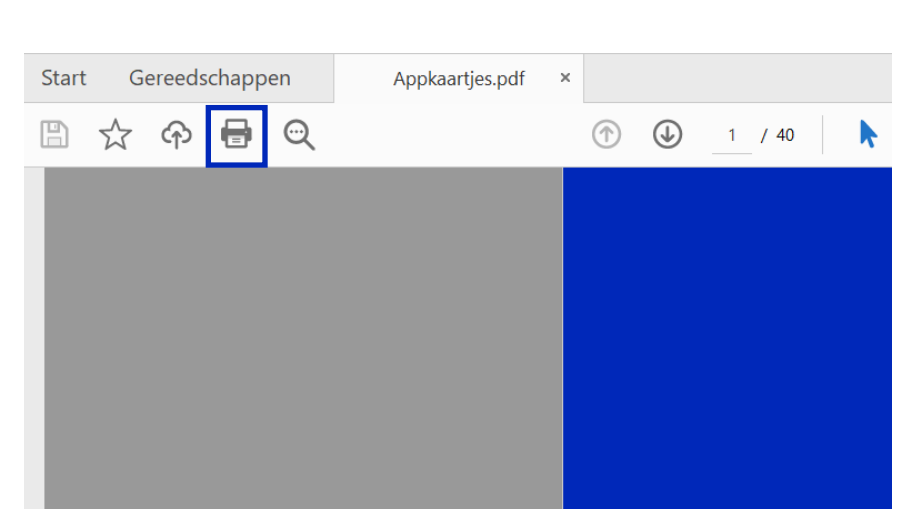

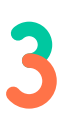

Pas de printinstellingen waar nodig aan, zoals in onderstaand afbeelding.

- Meerdere > Pagina's per vel: Aangepast 2 op 3
- Vink aan op beide zijden van papier afdrukken: spiegelen over lange zijde
- Afdrukstand: staand

Klik op het printicoontje.

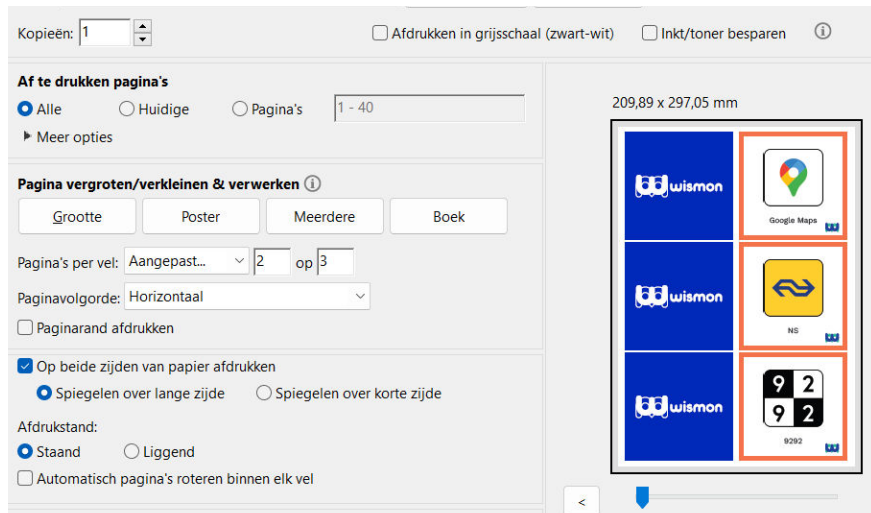

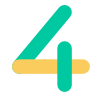

Klik op afdrukken en knip/snijd de kaartjes uit.

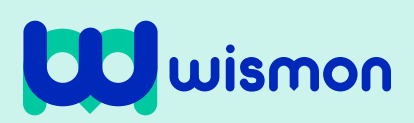

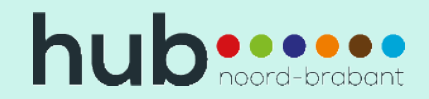